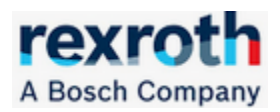

1. Introduction

This document describes how to connect to a Profisafe PLC a C15. At this purpose the test was performed using a SafeLogic safety plc functional module mounted on an MLC75 as simulation of what could be a possible connection with a Siemens Profisafe PLC

2. Scope

The purpose of the test is to verify the operation and communication between a Profisafe machine safety PLC, for example Siemens, and our C15 safety PLC, this in order to provide a possible configuration of use of the Safety Motion functions of our CtrlX drive through precisely the use of a C15 safety PLC this to remedy the current absence of the Profisafe protocol within the CtrlX using the SafetyLink connection from C15 to the drives and the Profisafe connection between the C15 and the machine safety plc

3. Hardware Configuaration

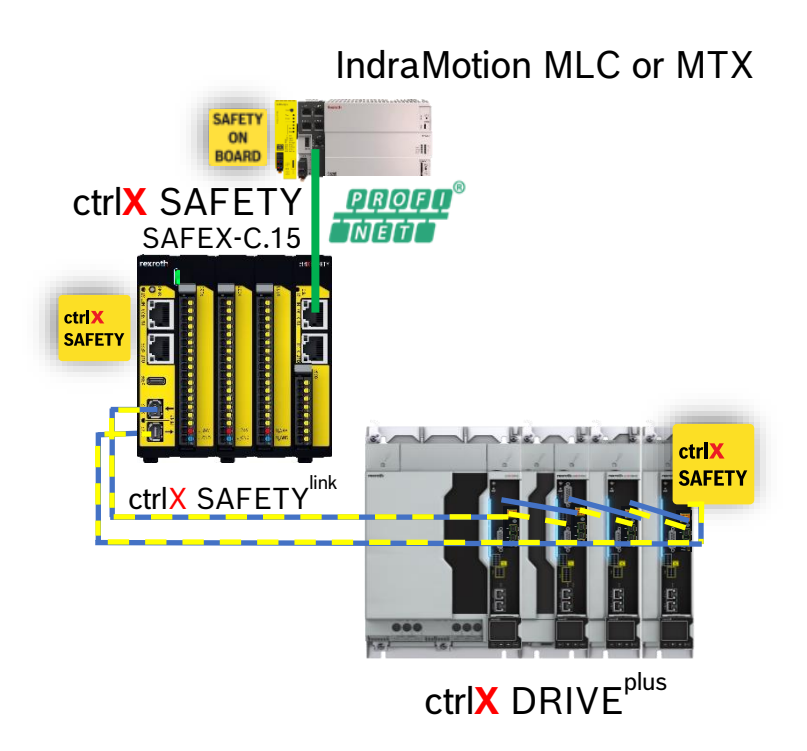

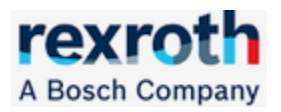

- 4. Versione Firmware e GSDML file
	- 1. CtrlX Drive

Firmware 03V14

2. C15

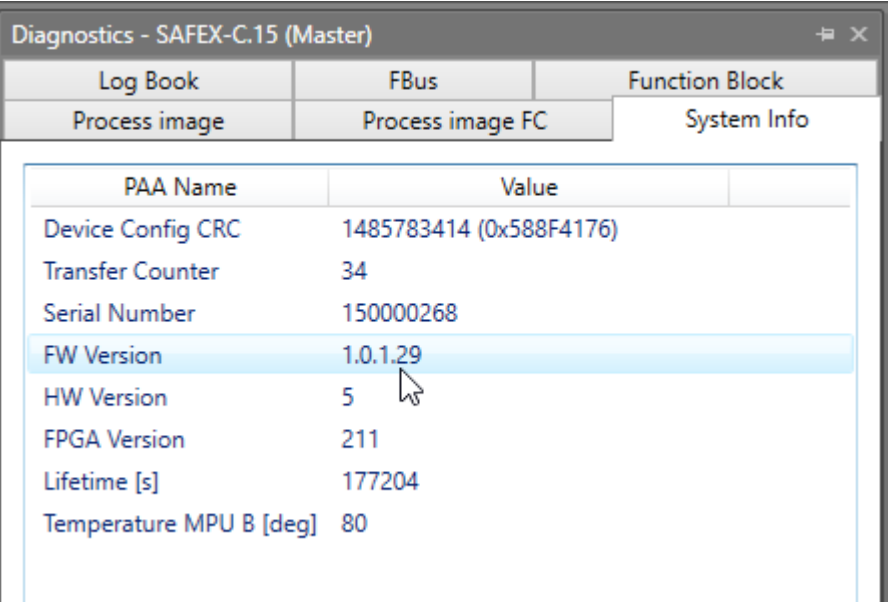

## C15 Firmware e GSDML files link :

[https://www.boschrexroth.com/de/de/myrexroth/collaboration/collaboration-rooms/?path=%2FCtrlx-](https://www.boschrexroth.com/de/de/myrexroth/collaboration/collaboration-rooms/?path=%2FCtrlx-Automation%2FctrlX_SAFETY%2FSAFETY_Runtime_APPS%2FRuntime-Firmware%2FV1.0.1.29_FPGA211&search=)[Automation%2FctrlX\\_SAFETY%2FSAFETY\\_Runtime\\_APPS%2FRuntime-](https://www.boschrexroth.com/de/de/myrexroth/collaboration/collaboration-rooms/?path=%2FCtrlx-Automation%2FctrlX_SAFETY%2FSAFETY_Runtime_APPS%2FRuntime-Firmware%2FV1.0.1.29_FPGA211&search=)[Firmware%2FV1.0.1.29\\_FPGA211&search=](https://www.boschrexroth.com/de/de/myrexroth/collaboration/collaboration-rooms/?path=%2FCtrlx-Automation%2FctrlX_SAFETY%2FSAFETY_Runtime_APPS%2FRuntime-Firmware%2FV1.0.1.29_FPGA211&search=)

Note: The GSDML file is included in the firmware zip file and must match the firmware version installed on the C15

3. MLC75 Safety Logic

MLC 14V22 P13 Safety

SafeLogic 02v06

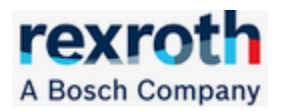

5. C15 Configuration Settings

## 1. Generic Properties configuration

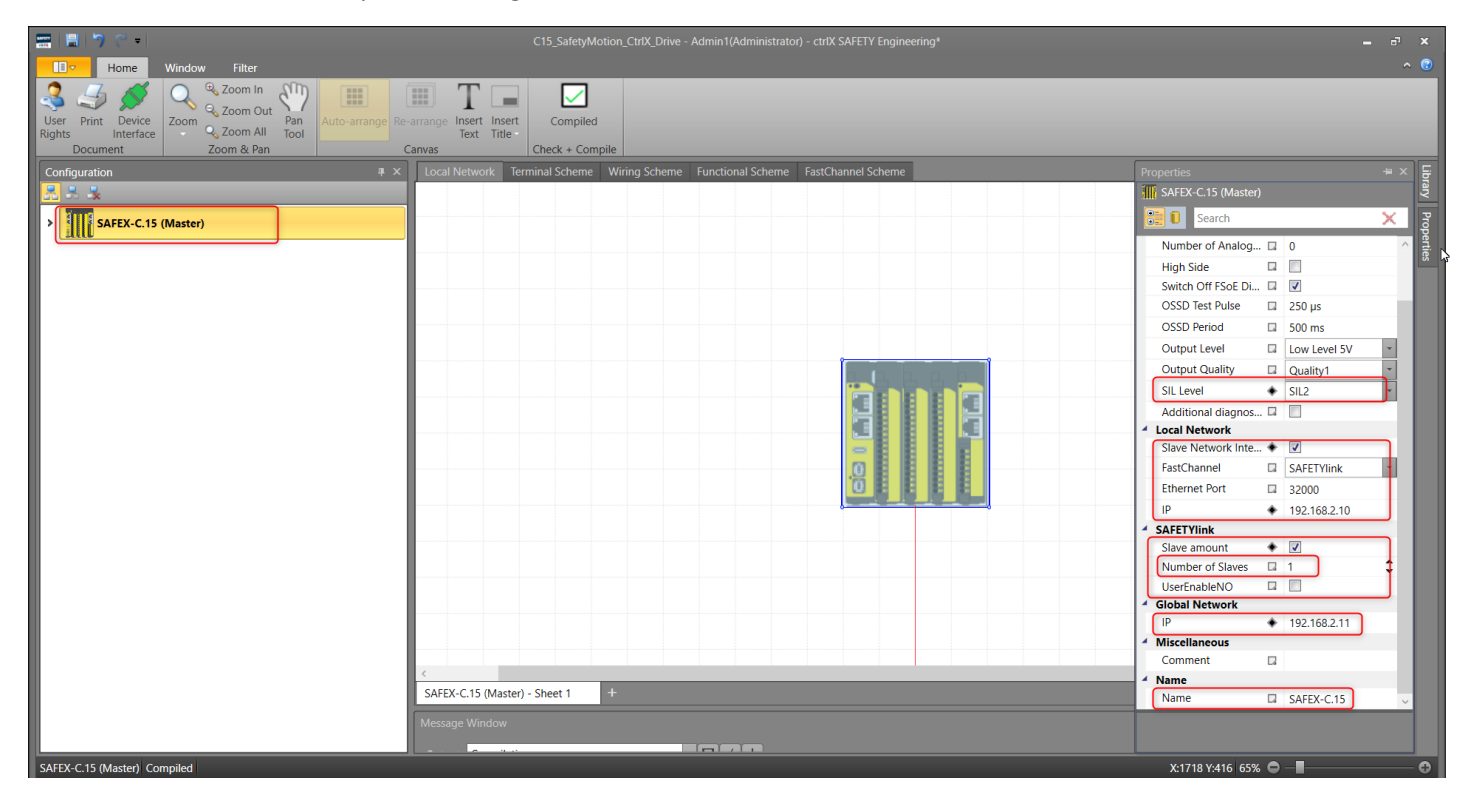

Notes:

- a. Safety level SIL2 must be selected with SafeLogic MLC/XM with Siemens can also be SIL3
- b. The "Number of Slaves" field indicates the number of CtrlX drives connected to the C15 via SafetyLink
- c. Enter in the "Name" field the name of the C15 device to be assigned within the Profinet Master configuration: It is important that the name entered in this field is entered in the definition of the C15 on the Profinet Master PLC
- d. Enter the IP address to be used in the configuration of the Profinet Master in the "Global Network" "IP" section; This address can be written directly by the Profinet Master

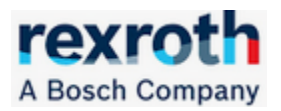

2. Local Network Configuration

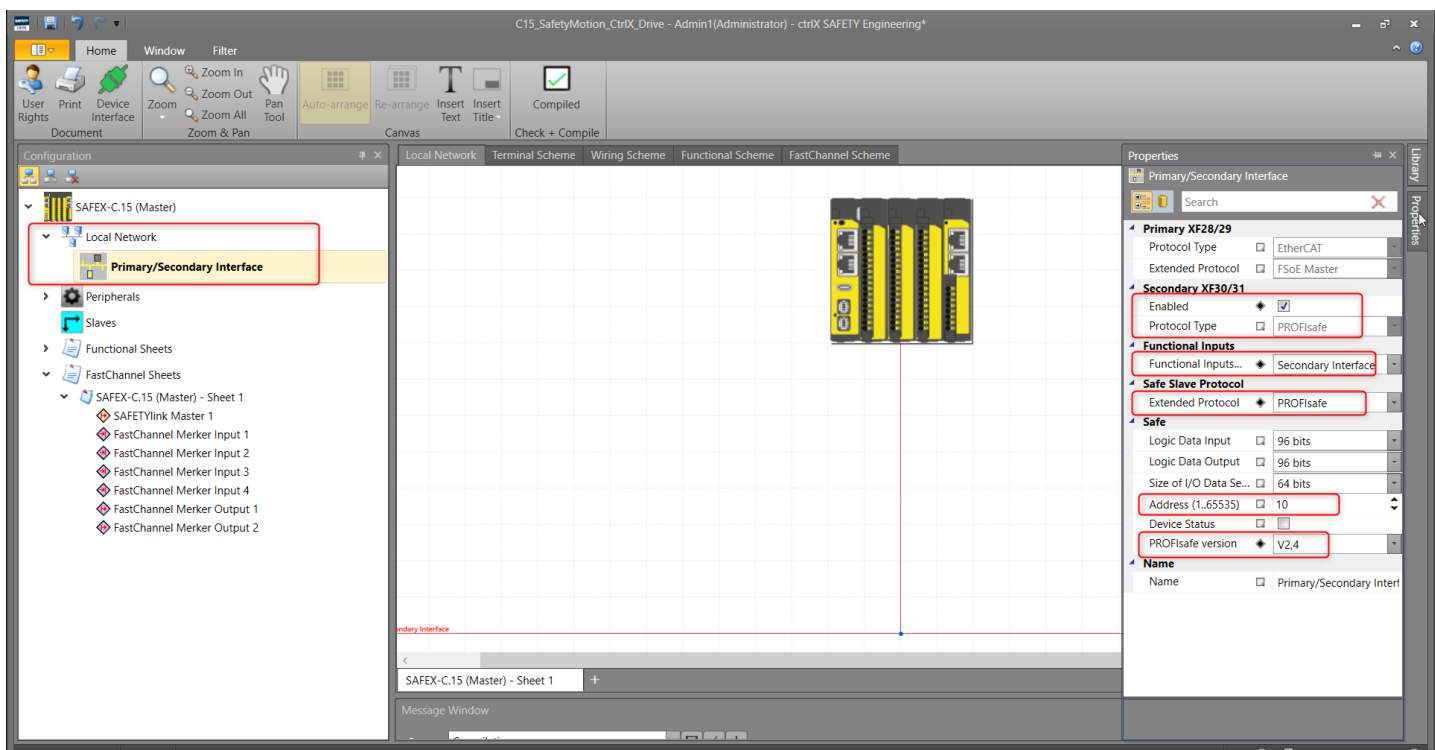

Notes:

a. The Profisafe V2.4 version must be selected compulsorily for the connection with our SafeLogic MLC/XM but with Siemens it is also possible to use the V2.6 version

b. In the "Address" field, assign the address of the C15 device to be used within the configuration of the same on the machine Safety PLC (In our case the SafeLogic MLC/XM in the customer's case the Siemens safety PLC or other)

c. 12 bytes of IO safety are available to be exchanged with the machine safety PLC

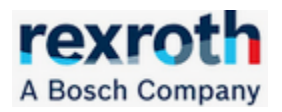

3. Profisafe Data Exchange

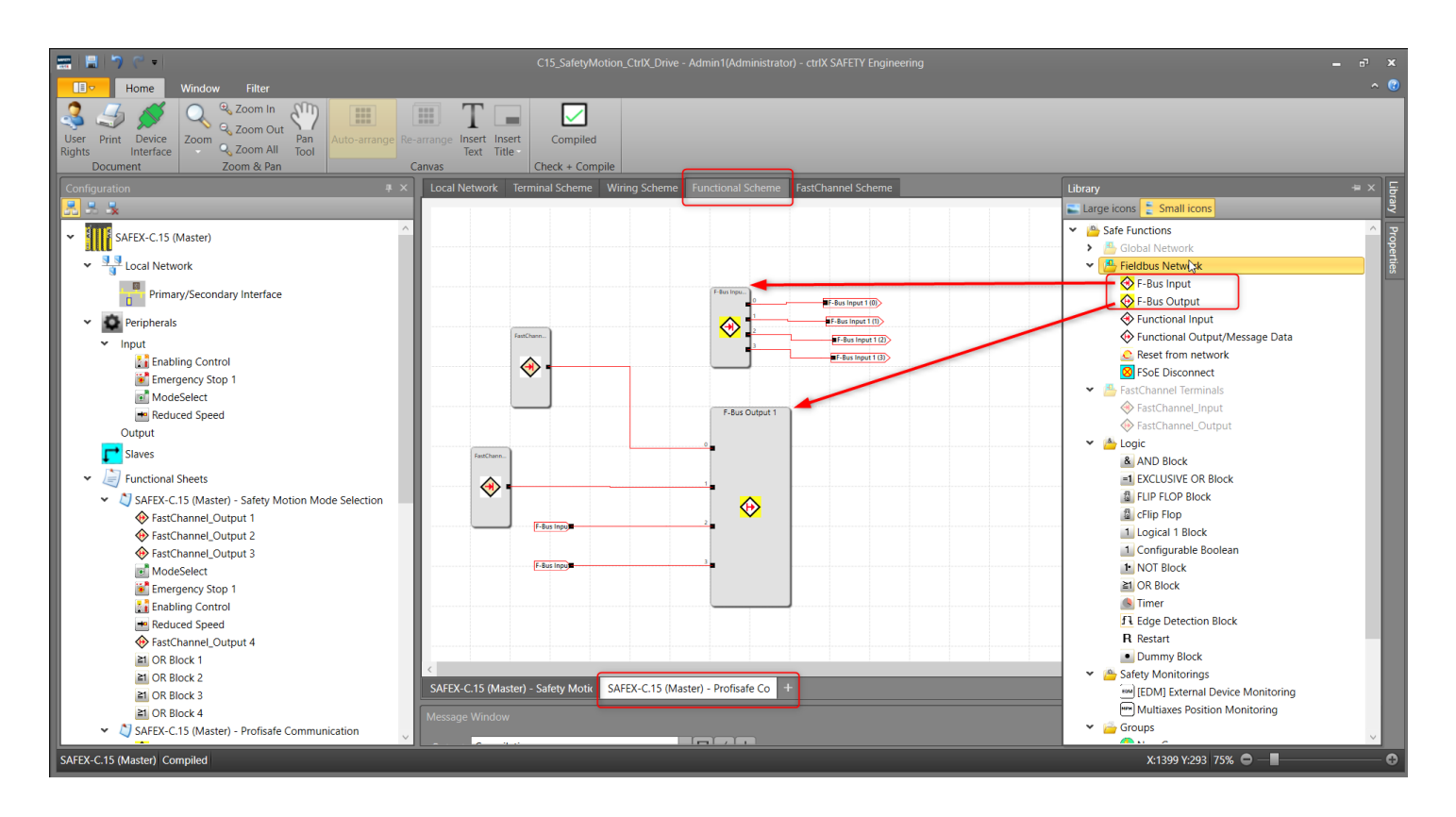

1. Insert objects for Profisafe In/Out communication

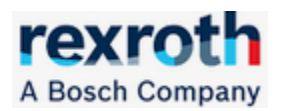

2. Enter the number of IO's expected in Profisafe communication

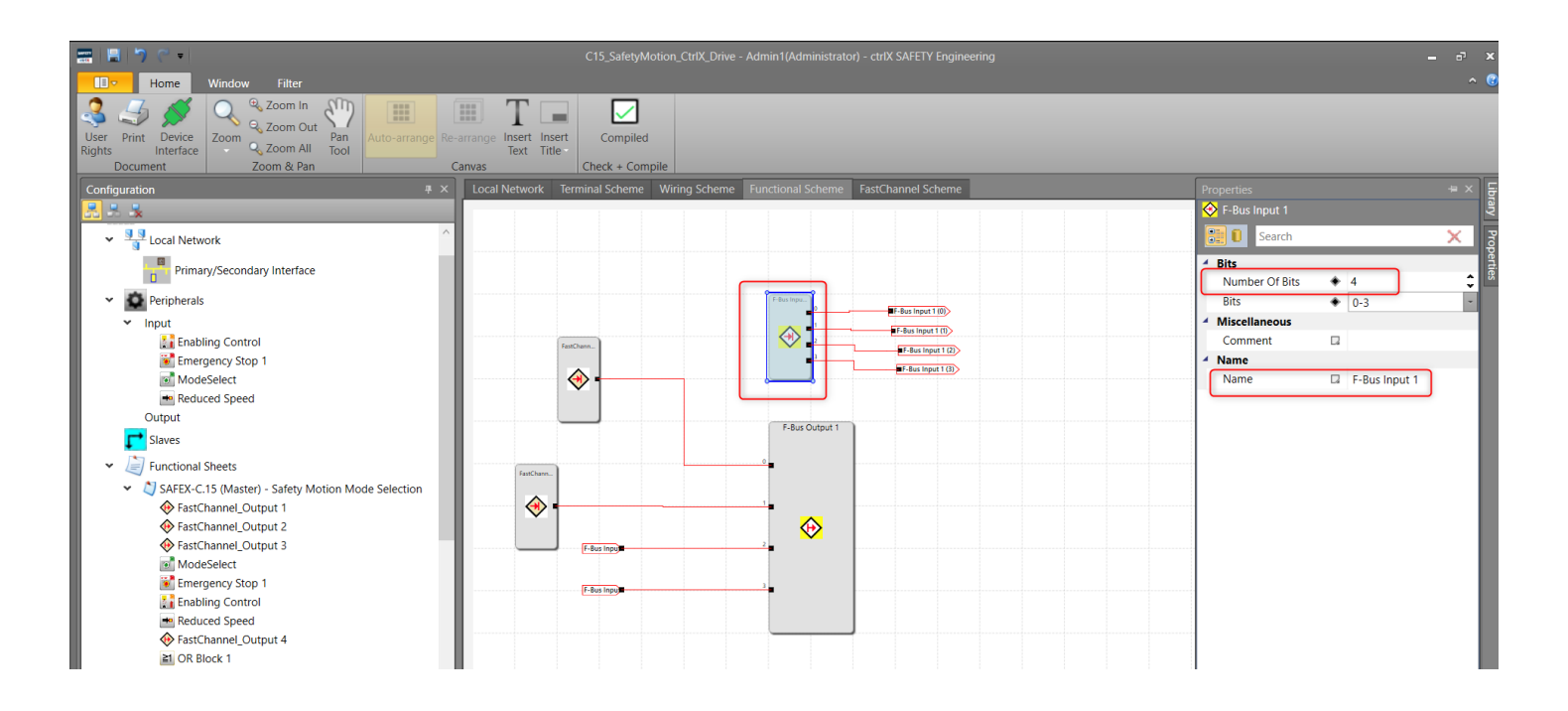

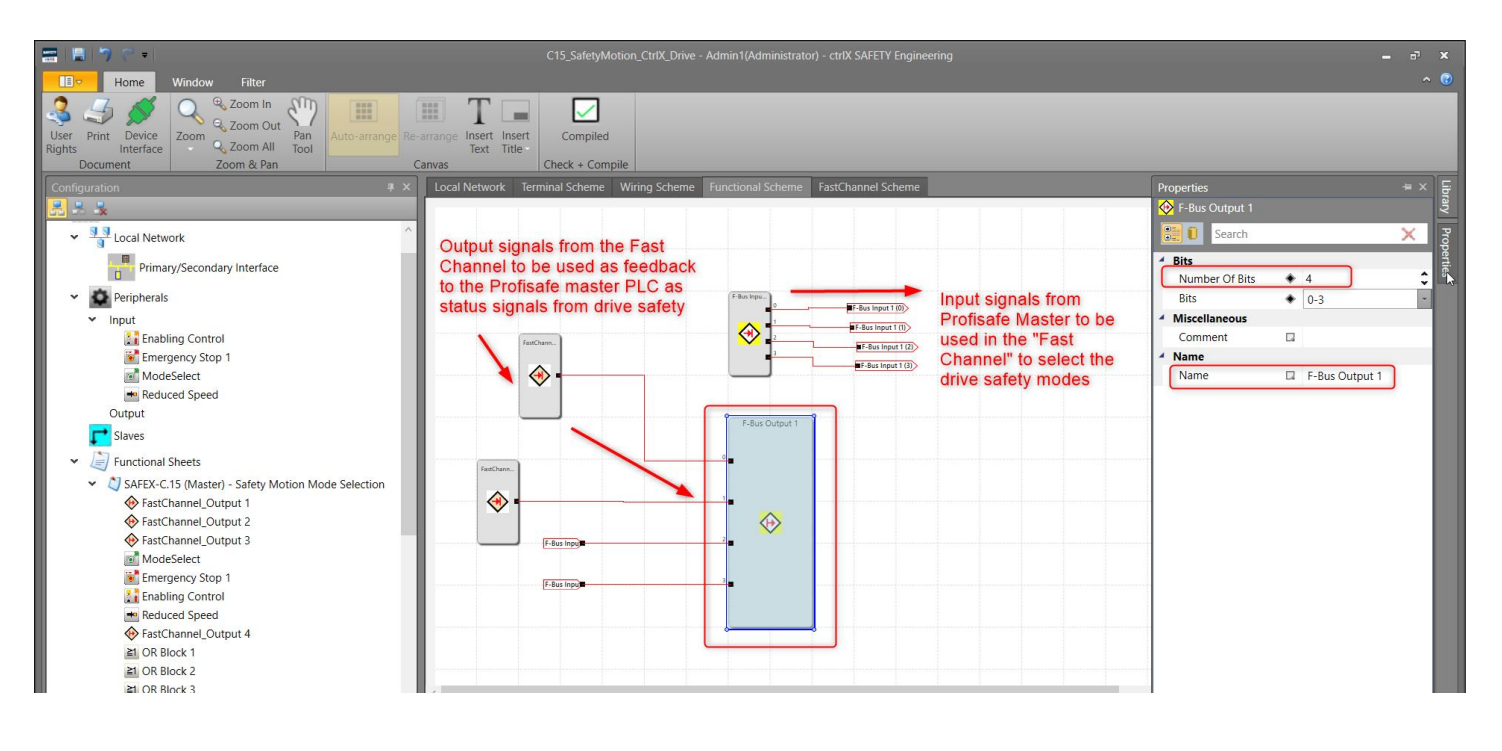

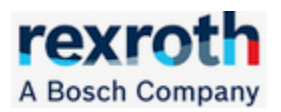

- C15\_SafetyMotion\_CtrlX\_Drive Admin1 - ctrlX SAFETY Engir Connection  $\overline{\mathcal{L}}$ 爆 Ø D E ô  $\mathbb{R}$ ▥▯◈ ᅀ 23  $\sum$ Close  $\mathbb{R}$ . Block<br>diagnosi: Disconnect  $\operatorname{\mathsf{Stop}}$ Verify<br>Configuration Send<br>Configuration Export Send Firmwar<br>(.pak) Profile Update  $\alpha$ Benerate<br>Report rt Configura<br>SAFEX-C.15 (M Local Terminal Sche F-Bus Input 1 (0) **J** Local Network ♦ Primary/Secondary Interface  $\bullet$ Peripherals Signals to be used in the "Fast Input Channel" communication with the drive **A** Enabling Control Signals from Profisafe communication Emergency Stop 1 ModeSelect \*\* Reduced Speed ♦ F-Bus Input 1 (1) Output . Ei  $\Gamma$  Slaves Functional Sheets  $\bullet$ V C SAFEX-C.15 (Master) - Safety Motion Mode Selection FastChannel\_Output 1 FastChannel\_Output 2 ♦ FastChannel\_Output 3  $F-Bus Input 1 (2)$ ModeSelect ן ≧ו Emergency Stop 1  $\mathbf{L}$ Reduced Speed FastChannel\_Output 4  $\approx$  OR Block 1 ≧1 OR Block 2 ♦ F-Bus Input 1 (3) OR Block ≧1 OR Block 3  $\overline{\mathbb{Z}}$  OR Block 4  $\frac{1}{2}$   $\geq$  1 SAFEX-C.15 (Master) - Profisafe Communication S<br>
F-Bus Input 1<br>
⊕ F-Bus Output 1  $\mathbf{P}$  $\sim$  0 + F-Bus Input 1 (0)  $\rightarrow$ \*\* Terminal Out 1 (1)  $\sim$  0 + F-Bus Input 1 (1)  $\rightarrow$ - Terminal Out 2 (1) SAFEX-C.15 (Master) - Safety Motic SAFEX-C.15 (Master) - Profisafe Co  $\sim$  0 + F-Bus Input 1 (2)  $\rightarrow$ - Terminal Out 3 (1)
- 3. Transfer of Profisafe signals to "Fast Channel" SafetyLink signals

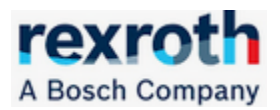

4. Fast Channel

The communication management via SafetyLink between the C15 and the CtrlX drives must be included in the "Fast Channel".

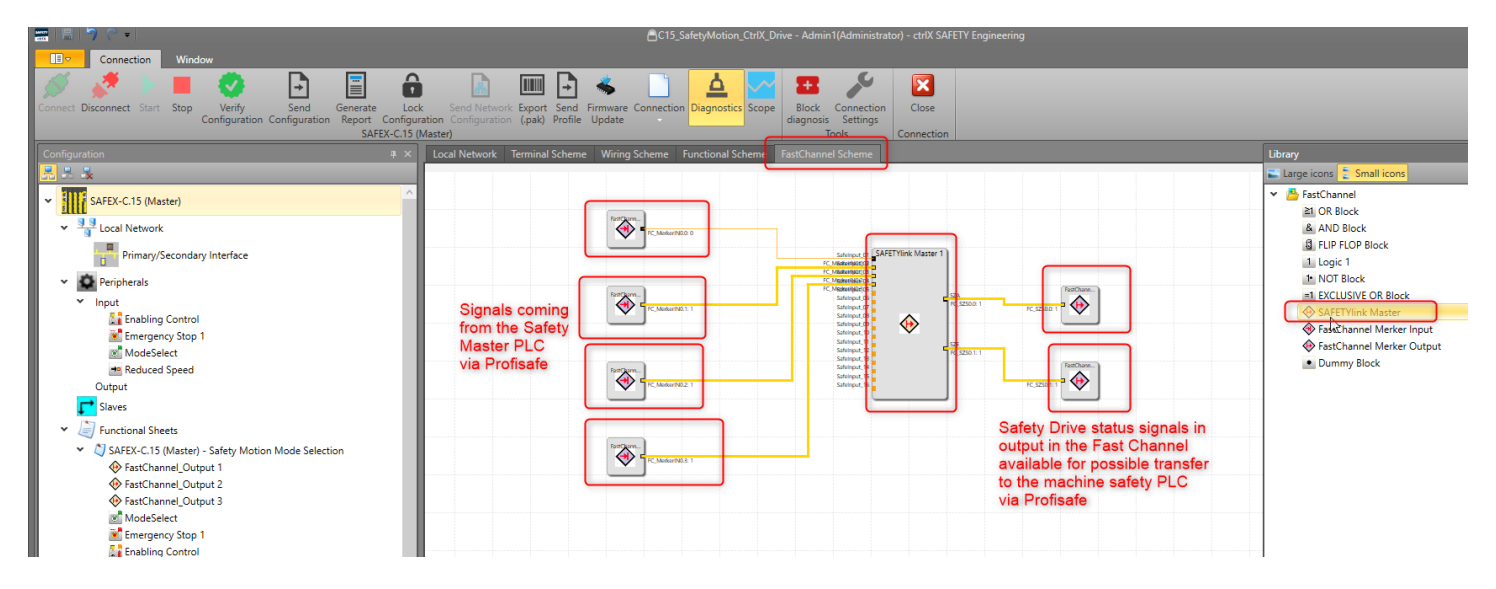

For each drive, the "SAFETYLINK Master" object must be called to which the activation signals of the different safety modes required for the drive and coming from the Profisafe communication previously established with the machine safety PLC previously transferred to "Fast Channel" type signals must be assigned

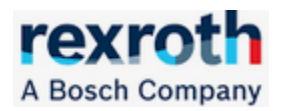

## 6. CtrlX Drive Safety Communication Settings

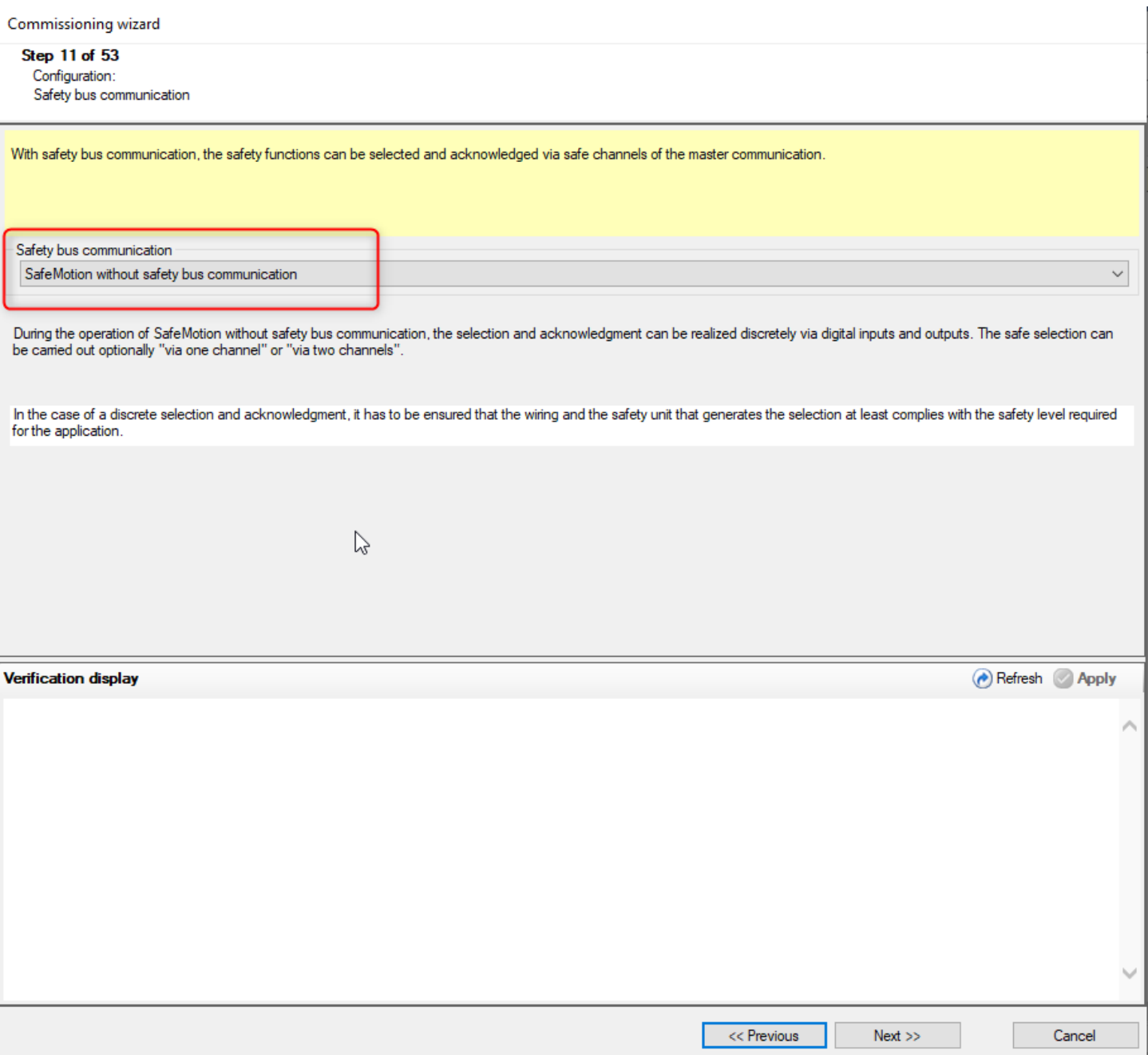

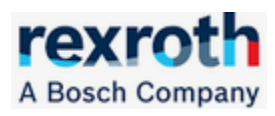

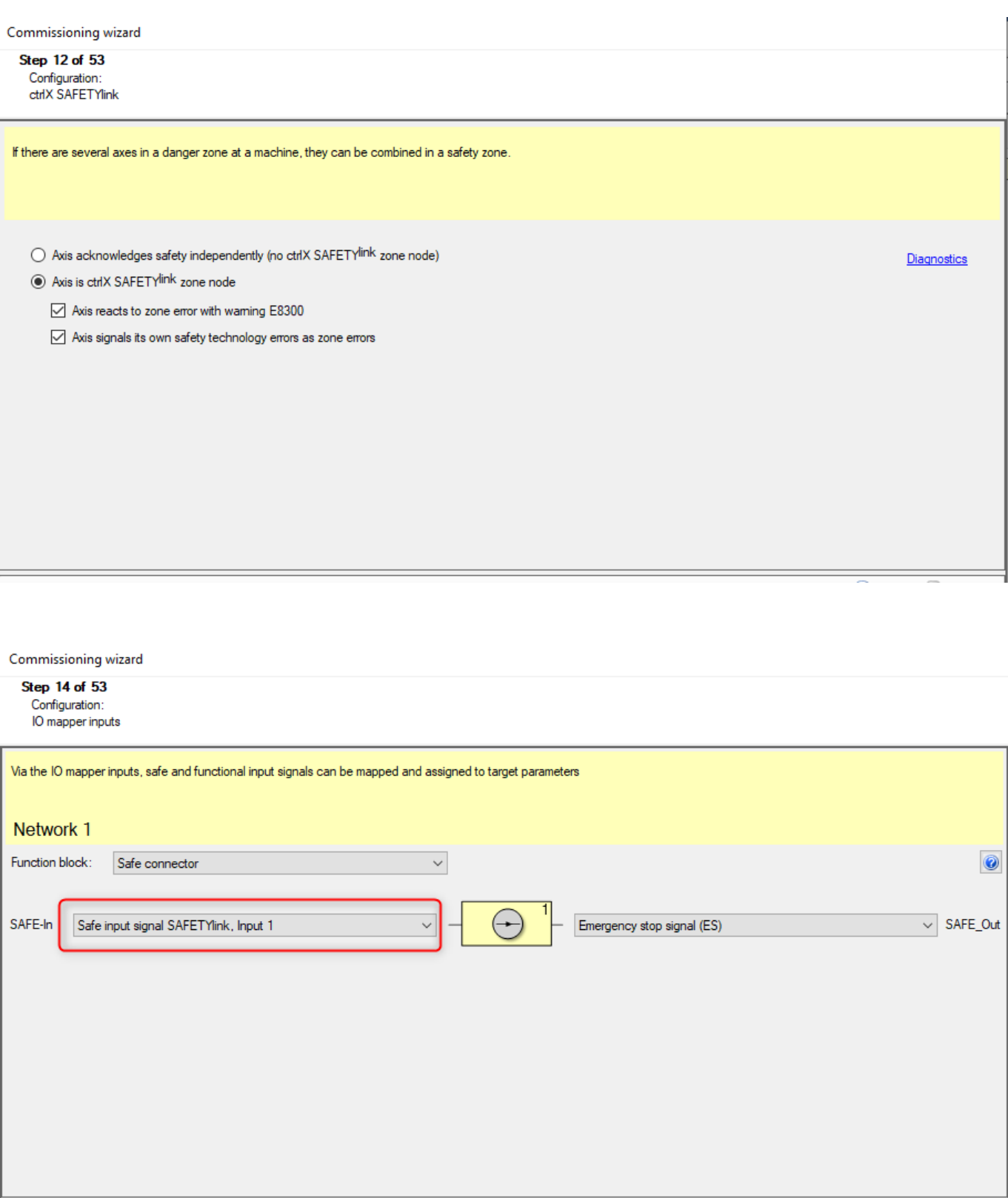